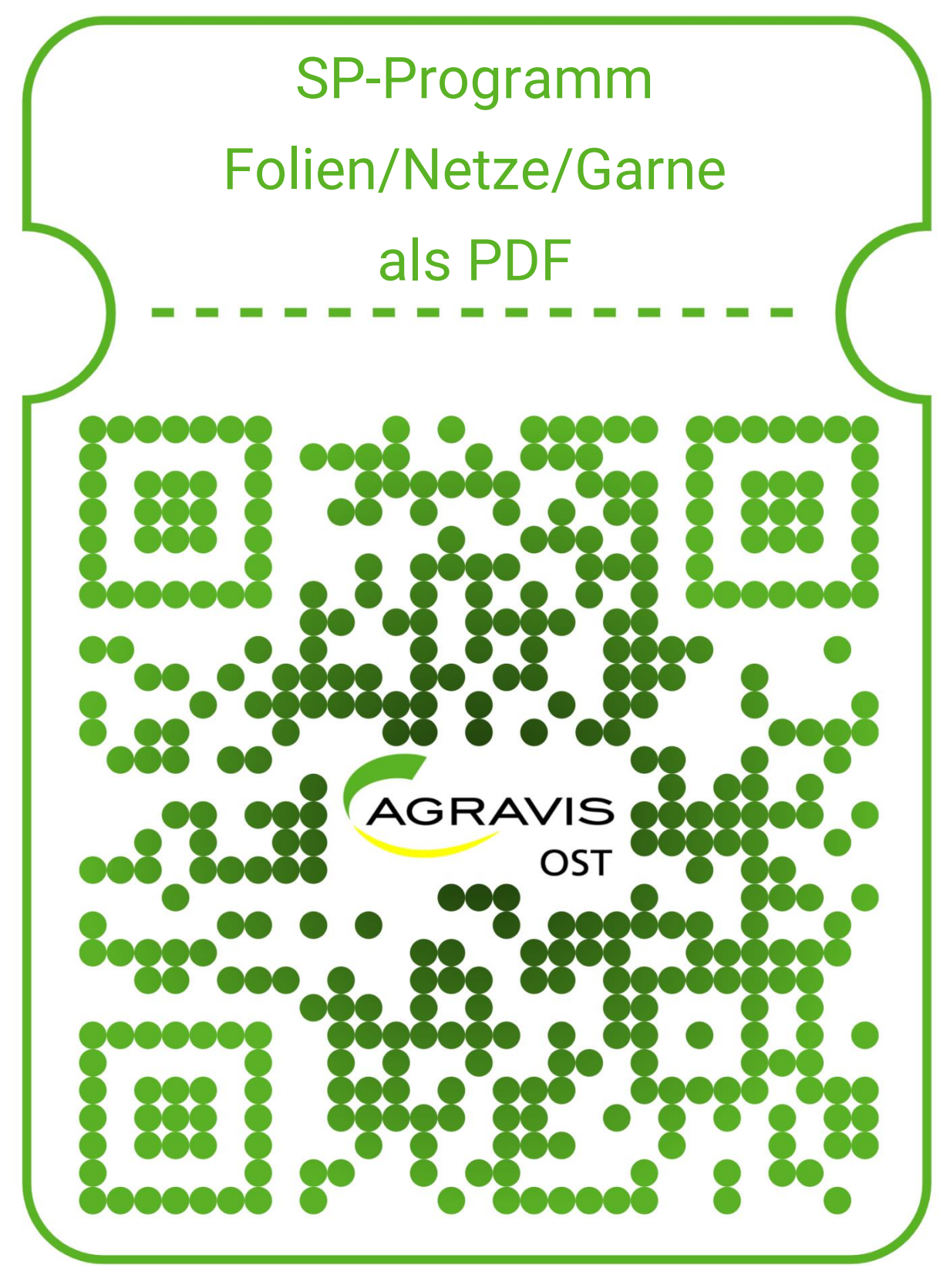

**Und so geht es:**

- **1. QR-Code-Scanner im Smartphone unter Kamera-Einstellungen aktivieren**
- **2. Kamera öffnen**
- **3. QR-Code scannen**
- **4. Link öffnen**